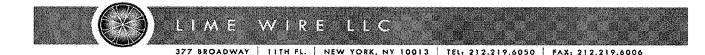

July 5, 2007

Congress of the United States Committee on Oversight and Government Reform 2157 Rayburn House Office Building Washington, DC 20515-6143

Dear Congressman Waxman and Congressman Davis,

Thank you for inviting me to testify before the Committee on Oversight and Government Reform. I look forward to speaking before the committee at the end of the month. Along with this letter you will find two documents. The first document is titled "Lime Wire Response to Questions addressed to Mark Gorton by the Committee on Oversight and Government Reform". The second document titled "Inadvertent Sharing Precautions in LimeWire" is a series of screenshots taken from the <u>www.limewire.com</u> website and the installation process for the LimeWire application. This document shows a whole range of precautions and information designed to explain the behavior of LimeWire and educate the user about the issues involved with filesharing.

I encourage you to visit <u>www.limewire.com</u>, so you can see how our website behaves. If you download and install the LimeWire application, you can see for yourself the clarity and simplicity of the installation process. No other software is bundled with the LimeWire application. If you install LimeWire using the default settings, no files will be shared. The only way for a file from a computer to be shared is if a user takes explicit actions to make that file publicly available.

The USPTO report "Filesharing Programs and Technological Features to Induce Users to Share" contains numerous factual errors about LimeWire. These errors are addressed in the attached documents. In addition, the only mention of LimeWire in the report "File-Sharing Programs and Peer-to-Peer Networks Privacy and Security Risks" accuses LimeWire of bundling a spyware program called Xupiter. Xupiter is described as "the most evil thing on the Internet". This assertion is completely false. LimeWire has never distributed Xupiter. The source of this assertion is not documented, so I cannot speak to its origin. I do know that a number of scam sites pretending to be LimeWire distribute our software and that some of these sites bundle other software with the LimeWire download. We have spent a huge amount of effort fruitlessly battling these scam sites. Unfortunately, search engines like Yahoo and Microsoft continue to support these scammers.

Inadvertent file sharing is a problem, and I commend your committee for looking into this issue. LimeWire takes the problem of inadvertent file sharing seriously, and over the years, we have taken many steps to address this issue. Many file sharing applications are available to consumers, and some of these programs are not good at combating inadvertent file sharing. However, even with all the precautions that LimeWire has taken, inadvertent file sharing continues. At LimeWire, we continue to be frustrated that a fraction of our users ignore warnings and deliberately override default settings designed to prevent inadvertent sharing.

I look forward to the chance to speak to your committee to address many of the misconceptions which appear to exist about LimeWire. I would also welcome the chance to discuss the even more important issue of Internet copyright infringement.

I would be happy to answer any questions you might have before my testimony. I can be reached at 212-219-6060 and <u>mark@limegroup.com</u>.

Sincerely,

Mark Gorton

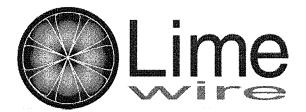

Lime Wire Response to Questions addressed to Mark Gorton by the Committee on Oversight and Government Reform 1. Is LimeWire familiar with the November 2006 report issues by the Patent and Trademark Office?

Yes.

#### a. If so, does LimeWire dispute the report findings or methodology?

Yes. We believe that the report contains much rhetoric, has many factual errors and an improper negative bias. Many references to endnotes are interpreted incorrectly or taken out of context, and much opinion is stated as fact.

The legal analysis in the USPTO report is also filled with factual errors. The report presents legal doctrines as established that are mere speculation on the part of the authors.

b. Please provide any information about the report that you believe is relevant to the Committee's understanding of this issue.

As a whole, the document "File Sharing Programs and 'Technological Features to Induce Users to Share'" does not provide an objective review of file sharing applications and the issue of accidental and induced file sharing. Harmless and neutral features of file sharing programs are mentioned as being menacing; while features of the programs that counter the claims of the authors are overlooked.

File sharing applications help to realize the Internet's potential to distribute media and share information. The power to easily share information can cause trouble in the hands of ill informed and careless users. If a user downloads a file sharing application without realizing that the purpose of the application is to share files, the potential for misuse is increased. LimeWire strives to present the issues involved with file sharing in a clear and straightforward manner. Our software attempts to be as clear and easy to use as possible. However, even with all the precautions taken by LimeWire, a small fraction of consumers continue to misuse the application. LimeWire does not dispute that inadvertent file sharing is a problem, however, the authors of the USPTO report seem to believe that making files available for upload is an inherent evil. The sharing of files is indeed necessary for a file-sharing network to exist. As long as these files are legally and deliberately shared, the pool of shared files can be a great resource. LimeWire strives to promote the positive aspects of file sharing while working to mitigate the negative side effects of this technology.

Please also see the appended detailed commentary of the statements within the report. Responses are included only insofar as they're relevant to the Committee's request and pertain to LimeWire.

2. Does LimeWire currently adhere to the above-reference Code of Conduct?

Yes, although it is noted that LimeWire dropped out of the P2P United organization in November of 2003 and this was prior to the full adoption of the Code of Conduct by all members.

a. If so, when did LimeWire adopt the Code?

LimeWire has always adhered to the spirit of the Code, even before the Code existed; and we continuously strive to make the program easier and safer for the end user. To the degree that this question is asking for strict adherence, LimeWire and <u>www.limewire.com</u> were adjusted around the time the Code was introduced in mid-2003 to more directly bring them in line with the Code's intentions.

Specifically, newly added features included the ability to warn users if they shared "sensitive" folders. On Windows, these folders include:

- The user's home directory (C:\Documents And Settings\<username>)
- Any folder with the name "Documents And Settings"
- Any folder with the name "Desktop"
- Any folder with the name "Program Files"
- Any folder with the name "Windows"
- Any folder with the name "WINNT"
- Any "root drive" (i.e.: C:\, D:\, E:\, etc...)

On Mac OS X, these folders include:

- The user's home directory (/Users/<username>)
- Any folder with the name "Users"
- Any folder with the name "System"
- Any folder with the name "System Folder"
- Any folder with the name "Previous Systems"
- Any folder with the name "private"
- Any folder with the name "Volumes"
- Any folder with the name "Desktop"
- Any folder with the name "Applications"
- Any folder with the name "Applications (Mac OS 9)"
- Any folder with the name "Network"
- Any "root drive" (i.e.: any mount point)

On any POSIX compliant OS (Linux, Unix, etc..), these folders include:

- Any folder with the name "bin"
- Any folder with the name "boot"

- Any folder with the name "dev"
- Any folder with the name "etc'
- Any folder with the name "home"
- Any folder with the name "mnt"
- Any folder with the name "opt"
- Any folder with the name "root"
- Any folder with the name "sbin"
- Any folder with the name 'usr"
- Any folder with the name "var"
- Any "root drive" (i.e.: any mount point)

In 2003, in response to the FTC's request, a prominent warning about the dangers of file-sharing was added to the home page of the website and this document (<u>http://www.limewire.com/support/ftc4.php</u>) is reference on all pages. The FTC has since praised LimeWire's website for being very clear and upfront with its warnings.

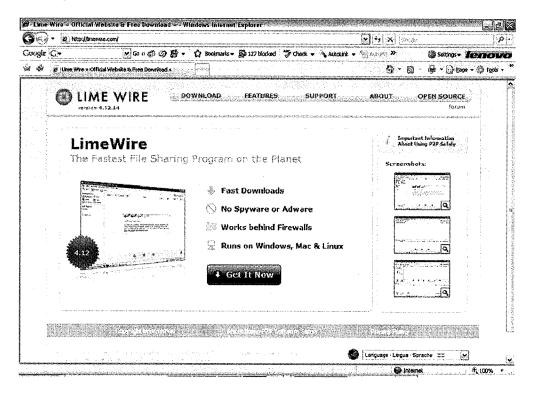

*Figure 1*: Warning about the dangers of file-sharing is shown on the home page of the LimeWire website.

| <b>y</b> @           | Hite://www.limewire.com/support/ftc4.php        |                                                                                                    | 2 4 X Garde                                                    | <b>0</b>                                                                                                    |
|----------------------|-------------------------------------------------|----------------------------------------------------------------------------------------------------|----------------------------------------------------------------|----------------------------------------------------------------------------------------------------|
| oogle Ç <del>-</del> |                                                 | 🗑 👻 🏠 Bookmarks - 🔊 127 blocked 🍏 Check - 💊 AutoLink -                                                                                                    | Sottings- 🖌                                                    | entour                                                                                                    |
| *                    | Lime Wirs > About Using P2P Softwars Safely     |                                                                                                    | <b>⊜</b> •⊚ #•⊙‱•                                              | r 💓 Tgois v                                                                                                    |
|                      | LIME WIRE                                       | DOWNIDAD FEATURES SUPPORT                                                                                                    | ABOUT OPEN SOURCE                                              | avere a second second se |
|                      | About Using P2P                                 | Software Safely                                                                                                    |                                                                |                                                                                                    |
| : 0                  | réginal FTC document, please go to <u>the F</u> | nent File Sharing: A Fair Share? Maybe Not. To view the<br>T <u>T's Conserver Alert on 42P File Sharan</u> . We at Lime Wire                                                       | Support                                                        |                                                                                                    |
|                      |                                                 | I benefits of our program. To that end, we have annotated this                                                                                                    | - Sochsed About Your Bill?                                     |                                                                                                    |
|                      | consumer Alex from the FTC to explain ?         | now LimeWrise works as a file-Sharing Program,                                                                                                    | <ul> <li>Traubie concentral ficensil<br/>problems.</li> </ul>  |                                                                                                    |
|                      | <ul> <li>Conversion Lafringement</li> </ul>     | · Sawars                                                                                                    | <ul> <li>Includest Asked Guessians</li> </ul>                  | 4                                                                                                    |
|                      | Shared Folders                                  | * Vicuses                                                                                                    | <ul> <li>Alegai izizi 928 Safaix</li> </ul>                    | i                                                                                                    |
|                      | · Adult Content                                 | * Delault Closing Behavior                                                                                                    | <ul> <li>Checking Your LimeWare and</li> </ul>                 |                                                                                                    |
|                      | <ul> <li>Contrast.Filturing</li> </ul>          | · Default Startin Behavior                                                                                                    | AND VERSION<br>* LonaWire Forum                                |                                                                                                    |
|                      |                                                 |                                                                                                    | <ul> <li>Manufactorian</li> <li>UnreWire Uner Suide</li> </ul> |                                                                                                    |
|                      | A                                               |                                                                                                    | * Insidiation                                                  |                                                                                                    |
| i.                   | Copyright Infringement                          |                                                                                                    | <ul> <li>Searching</li> </ul>                                  |                                                                                                    |
|                      | Commiste take and laws name                     | patents and inventions protect original works of authorship                                                                                                    | <ul> <li>Cospectupos</li> </ul>                                |                                                                                                    |
|                      |                                                 | uce, distribute copies, receive copies, publicity perform or                                                                                                    | - Library                                                      |                                                                                                    |
|                      | display works or inventions other than          | their own and without the consent of the owners or holders                                                                                                    | * Monitor                                                      |                                                                                                    |
|                      | violation of copyright, patent or other is      | original works of authorship or inventions, may be in<br>ntellectual property infringement. Lime Wire LLC does not<br>ng of copyrighted material. This is not intended to be legal | < Options                                                      |                                                                                                    |
|                      | counsel or advice. If you have any que          |                                                                                                    |                                                                |                                                                                                    |
|                      |                                                 | (Tex )                                                                                                    |                                                                |                                                                                                    |

<u>Figure 2</u>: Information about using P2P software safely is referenced on every page of the LimeWire website.

Starting in 2003 and continuing through today, we have worked closely with the FBI in helping them to identify and prosecute child pornography offenders using LimeWire and the Gnutella network. We have trained groups of field agents from around the country at government facilities and we have hosted agents and developers in New York for additional training.

In early 2005, the LimeWire website was altered to warn any user downloading the program that they must comply with their local copyright laws.

|        | <ul> <li>M http://www.imewire.com/download/gu</li> </ul>   | estion.php?ype=pro                                                                                | 2 4 × 6000                         | 8             |
|--------|------------------------------------------------------------|---------------------------------------------------------------------------------------------------|------------------------------------|---------------|
| Xxxyte | Ç <del>-</del> γ⊗≎¢¢ (                                     | 🔊 🕼 - 🖞 Bookmarks - 🖓 127 blocked  🖓 Check - 🍾 /                                                  | Autolink 🗸 🖉 🗚 🖉 🦻 🖓 Sellings-     | lenov         |
| è á    | 2_Line Wrs > Download LineWire                             |                                                                                                   | <b>⊜</b> •8 €•⊙∞                   | e 🔹 🔇 Tgols 🔹 |
|        |                                                            | I DOWNLOAD FEATURES SUPPOR                                                                        | RT ABOUT OPEN SOURCE<br>19709      | B             |
|        | You're almost<br>State your intent below                   | done!<br>to complete your purchase of LimeWir                                                     | re PRO                             |               |
|        | LineWire is a peer-to-peer<br>license for obtaining or dis | program for sharing authorized files only. Downlin<br>inbuting unauthorized content. End out more | loading PRO does not constitute a  |               |
|        |                                                            | . I will not use LimeWire for copyright infringement                                              |                                    | Anna a Taraca |
|        |                                                            | I might use LineWire for copyright infrangement                                                   |                                    |               |
| Ĩ      |                                                            |                                                                                                   |                                    |               |
|        |                                                            |                                                                                                   | Language · Lingua · Sprache - 22 N | 2             |
| 192512 |                                                            |                                                                                                   | Language - Lingua - Sprache - 22   | 3<br>3        |

<u>Figure 3</u>: LimeWire does not distribute the program to people who intend to use it for purposes of copyright infringement.

We continue to investigate ways to make LimeWire easier and safer to use and are open to any positive suggestions. For example, we removed the search wizard option on installation because that feature has the potential to be misused by inexperienced users. Much effort had gone in to making this feature as safe as possible and as clear to users as possible but the feature was out of date and not a net benefit to users.

- b. If not, did LimeWire ever keep to the Code after it was announced? If so, when did it do so, when (for which version numbers) did it stop, and why?
- c. Is the current version of LimeWire the most compliant with the Code of Conduct of any version so far? If not, why not?

Yes, but LimeWire's compliance is not *because* the Code outlines the measures, but rather because the Code is outlining common-sense measures that LimeWire has willingly chose to address. (90% of the Code was already addressed prior to its announcement.) LimeWire constantly strives to provide the best possible mix of ease of use along with safety for the user.

3. Does LimeWire provide users with information to avoid uploading files inadvertently?

- a. Please describe how LimeWire helps users avoid inadvertent sharing. Include examples or screen shots from your program and website if appropriate.
  - i. No files are marked for sharing unless the user has explicitly chosen that file, a folder containing that file, or a folder containing a parent folder of that file (in which case a recursive-sharing warning is shown); or the user has initiated a download of the file. (See Figures 1-4.)

| D Options                                                                                                    |                                                            | ×                                                                                                    |
|----------------------------------------------------------------------------------------------------|------------------------------------------------------------|----------------------------------------------------------------------------------------------------|
|                                                                                                    | Save Folder<br>You can choose the folder for saving files. |                                                                                                    |
| Basic<br>Advanced                                                                                                    | Folder: C:\Documents and Settings\Sam\Shar                 | red                                                                                                    |
| Sharing<br>Speed<br>Downloads                                                                                          | You can specify a download location for each n             | Browse Use Default                                                                                                    |
| Basic                                                                                                    | Media Type 🔺                                               | Save Folder                                                                                                    |
| Slots<br>Connections<br>BitTorrent<br>Basic<br>Advanced<br>System Tray                                                 | Documents C:\Doc<br>Images C:\Doc<br>Programs C:\Doc       | uments and Settings\Sam\Shared<br>uments and Settings\Sam\My Docume<br>uments and Settings\Sam\Shared<br>uments and Settings\Sam\Shared<br>uments and Settings\Sam\Shared |
| Updates<br>Chat<br>Player<br>Status Bar<br>⊞ iTunes<br>Bug Reports<br>∰ View<br>∰ Searching<br>∰ Filters<br>∰ Advanced | will be shared;                                            | Ive Folders? The Following new Folders<br>My Documents\New Folder\New Folder<br>Desktop\images                                                                            |
|                                                                                                    | Restore Defaults                                           | OK, Cancel Apply                                                                                                    |

Figure 4: New multiple folders question.

Yes.

| C Options                                                                                                    |     |                                                                                                    | X                                                                            |
|----------------------------------------------------------------------------------------------------|-----|----------------------------------------------------------------------------------------------------|------------------------------------------------------------------------------|
| Q                                                                                                    | P   | Save Folder                                                                                                    |                                                                              |
| Saving                                                                                                    |     | You can choose the folder for saving files,                                                                                                    |                                                                              |
| Basic<br>Advanced                                                                                                    |     | Folder: C:\Documents and Settings\Sam\My Documents\New Folder                                                                                                    | er                                                                           |
| Sharing                                                                                                    |     | Browse                                                                                                    | Use Default                                                                  |
| 5peed<br>Downloads                                                                                                    |     | You can specify a download location for each media type.                                                                                                    |                                                                              |
| <ul> <li>Uploads</li> <li>Basic</li> </ul>                                                                                                    | Mes | sage                                                                                                    |                                                                              |
| Slots<br>Connections<br>BitTorrent<br>Basic<br>Advanced<br>System Tray<br>Updates<br>Chat<br>Player<br>Status Bar<br>Bug Reports<br>Uew<br>Searching<br>Filters |     | Would you like to share your new save folders? The following<br>new folders will be shared:<br>C:\Documents and Settings\Sam\My Documents\New Folder<br><u>Yes</u> <u>No</u><br>Incomplete files<br>You can automatically delete old incomplete download files. | am\My Docume<br>am\My Docume<br>am\My Docume<br>am\My Docume<br>am\My Docume |
|                                                                                                    |     | Days to Keep Inco                                                                                                    | mplete Files: 7                                                              |
|                                                                                                    |     | Restore Defaults                                                                                                    | Cancel Apply                                                                 |

Figure 5: New saved folder question.

| Dptions                                                                            |    |                                                                                                    |                    |
|------------------------------------------------------------------------------------|----|----------------------------------------------------------------------------------------------------|--------------------|
| Q                                                                                  | @  | Shared Folders<br>You can choose the folders for sharing files. Files in these folders an<br>library,                                                                | e displayed in the |
| Speed<br>Downloads<br>Uploads<br>Connection<br>BitTorrent<br>System Tra<br>Updates | ns | C:\Documents and Settings\Sam\Shared                                                                                                    | Add                |
| Chat<br>Player<br>Status Bar<br>ITunes<br>Bug Repor<br>I View<br>Searching         |    | Shared Extensions<br>You can choose which file extensions you would like to share.<br>Extensions:<br>asx;html;htm;xml;txt;pdf;ps;rtf;doc;tex;mp3;mp4;wav;wax;au;aif; | aiff;ra;ram;wma;v  |
| <ul> <li>Filters</li> <li>Advanced</li> </ul>                                      |    |                                                                                                    | Use Defaults       |
|                                                                                    |    | <b>Download Sharing</b><br>You can share files that you download to unshared folders.<br>Share Finish                                                                | êd Downloads: 🔽    |
|                                                                                    |    | Restore Defaults                                                                                                    | ancel Apply        |

Figure 6: Shared folder options window.

| Search Monit                                                                                                    | or 🔛 Library                                                                                                    | @LimeWire                          |
|----------------------------------------------------------------------------------------------------|----------------------------------------------------------------------------------------------------|------------------------------------|
| <ul> <li>Options</li> <li>Saving</li> <li>Sharing</li> <li>Speed</li> <li>Downloads</li> <li>Uploads</li> <li>Connections</li> <li>BitTorrent</li> <li>System Tray</li> <li>Updates</li> <li>Chat</li> <li>Player</li> <li>Status Bar</li> <li>ITunes</li> <li>Bug Reports</li> <li>Uiew</li> <li>Searching</li> <li>Filters</li> <li>Advanced</li> </ul> | Shared Folders         You can choose the folders for sharing files. Files in         library.         C:\Documents and Settings\Sam\Shared         Message         Vou are attempting to share a folder that to contain sensitive information:         C:\Documents.and Settings\Sam\My Destings\Sam\My Destings\S | t is likely<br>ocuments            |
|                                                                                                    | Restore Defaults                                                                                                    | OK Cancel Apply                    |
|                                                                                                    | )                                                                                                    | Play Options: 💌 Continuous 🔛 Shuff |

Figure 7: Warning about sharing sensitive folder.

ii. The total number of shared files is prominently displayed at the bottom of the program and, if the user hovers the mouse over the number, a tooltip appears displaying even more information. (See Figure 5.)

| 4 |                      |     | onteres anticipation and anticipation in the second | and a second second second second second second second second second second second second second second second |                       |
|---|----------------------|-----|-----------------------------------------------------|----------------------------------------------------------------------------------------------------|-----------------------|
| 1 | Excellent Connection | 6 6 |                                                     |                                                                                                    | LimeWire Media Player |
|   | norgo:               |     | You are sharing 68 files                            |                                                                                                    | 🛲 *Untitled-2         |

Figure 8: Tool tip showing number of shared files.

iii. In the Library, all shared files are displayed in their normal color, and all unshared files are displayed in red. (See Figure 6.)

| Ľ               | ), e statistiche e alle experience <b>NAME</b> (1997), dat i ma                                                                                                    | ∋ize                                                                                                    | тур                                      | e dan sama an <b>ram</b> ina asya si sam |
|-----------------|----------------------------------------------------------------------------------------------------|----------------------------------------------------------------------------------------------------|------------------------------------------|------------------------------------------|
| ٢               | LimeWireWin4.12.6-fixed                                                                                                    | 2,992 KB                                                                                                    | exe                                      | C:\Documents and Se0/                    |
| 0               | LimeWireWin4.12.6-nopack2(1)                                                                                                    | 4,414 KB                                                                                                    | exe                                      | C:\Documents and Se 0 /                  |
| ۲               | LimeWireWin4.12.6-nopack2(2)                                                                                                    | 4,414 KB                                                                                                    | exe                                      | C:\Documents and Se                      |
| ۲               | LimeWireWin4.12.6-nopack2(3)                                                                                                    | 4,414 KB                                                                                                    | exe                                      | C:\Documents and Se                      |
| 0               | LimeWireWin4.12.6-nopack2                                                                                                    | 4,414 KB                                                                                                    | exe                                      | C:\Documents and Se                      |
| 9               | LimeWireWin4.12.6                                                                                                    | 2, 992 KB                                                                                                    | exe                                      | C:\Documents and Se                      |
|                 | LimeWireWin4.13.0(1)                                                                                                    | 2,925 KB                                                                                                    | exe                                      | <u>Charmente and Co. 61</u>              |
| 0               | LimeWireWin4.13.0(2)                                                                                                    | 2,925 KB                                                                                                    | exe                                      | Launch                                   |
| ٢               | LimeWireWin4.13.0                                                                                                    | 2,925 KB                                                                                                    | exe                                      | Enqueue                                  |
| 0               | LimeWireWin4.8.1                                                                                                    | 2,261 KB                                                                                                    | exe                                      | Decourses                                |
| <u>æ</u> s      | Live abdive Atline A. O. 99                                                                                                    |                                                                                                    | ······                                   | Resume                                   |
|                 | 50x                                                                                                    | (The                                                                                                    | $\otimes$                                | Delete                                   |
|                 |                                                                                                    |                                                                                                    | <i>~</i> ~                               | Rename                                   |
|                 | Launch                                                                                                    | Enqueue                                                                                                    | Delete                                   |                                          |
|                 | en de la companya de la companya de la companya de la companya de la companya de la companya de la companya de<br>La companya de la companya de la companya de la companya de la companya de la companya de la companya de la comp |                                                                                                    |                                          | Share File                               |
|                 |                                                                                                    |                                                                                                    |                                          | Stop Sharing File                        |
| in in<br>Second | Name                                                                                                    | ta a secondaria da secondaria da secondaria da secondaria da secondaria da secondaria da secondaria da secondar<br>Secondaria da secondaria da secondaria da secondaria da secondaria da secondaria da secondaria da secondaria da | an an an an an an an an an an an an an a | Describe                                 |
|                 |                                                                                                    |                                                                                                    |                                          |                                          |
|                 |                                                                                                    |                                                                                                    |                                          | License 🕨                                |
|                 |                                                                                                    |                                                                                                    |                                          | Search 🕨                                 |
|                 |                                                                                                    |                                                                                                    |                                          | Advanced >                               |

*Figure 9*: So as to avoid confusion, shared and unshared files in Library are prominently differentiated.

iv. A user can easily right-click on any file or folder and choose to stop sharing that file or that folder. (See Figure 7.)

| 🕀 🆄 Shared      | l Files      | ^{ ₪               |                  | Name       |         |
|-----------------|--------------|--------------------|------------------|------------|---------|
| 🖃 🙆 Sh          | ared         |                    | LimeWireOSX4.10. | 7          | 6       |
|                 | ) Incomplete |                    | LimeWireOSX4.10. | 9          | 6       |
|                 |              | nare Folder        |                  | 1<br>1     | 6,      |
|                 |              | op Sharing Folde   | ar<br>Ar         | þ          | 7       |
| timuting simula | 4            | • •                |                  | s4.10.5    | 2,      |
|                 | ogram        | d Folder Conter    |                  | s4.10.9(1) | 2       |
|                 | -            | nare New File      |                  | \$4.10.9   | 2,      |
| E Do            | cumet 5      | nare New Folder.   |                  | s4.12.3    | 2,      |
| 두 Im            | ages         |                    |                  | s4.12.6(1) | 2       |
| < <sup>—</sup>  | u SI         | now .torrent File: | 5                | s4.9.37    | 2,      |
| 1A              | R            | efresh             |                  |            |         |
| 3               | E            | kplore             |                  |            |         |
| Refresh         | E            | onfigure Sharing   | Optiops          | Launch     | Enqueux |

*Figure 10*: Stop sharing option in Library.

b. Please explain why warnings which were included in previous versions of LimeWire which seem to have been intended to help users avoid inadvertent sharing, have been removed in more recent versions.

As shown in Figures 1, 2 and 4 above, current versions do include a warning intended to help users avoid inadvertent sharing. We are not aware of a time when warnings were not included; if these warning were ever omitted from a released version, the exclusion was due to a bug that was quickly fixed.

c. Is the current version of LimeWire the least likely to allow users to inadvertently share files of any version so far? If not, why not?

LimeWire continuously strives to do only what the user wants it to do. Toward this end, we believe the current version is as effective as prior versions at preventing inadvertent file sharing.

4. Does LimeWire utilize a default "redistribution feature" that causes users of the program to upload all files that they download?

Yes. The default behavior of LimeWire is to allow resharing of downloaded files. However, a user can easily choose to turn off sharing of downloaded files, and can also choose to unshare specific files. A user does need to be aware that the intent of a "file sharing" program is to enable the sharing of files.

5. Does the LimeWire program employ a "recursive sharing" feature (i.e., the program shares not only the file stored in the folder selected to store downloaded files, but also all files stored in any of its subfolders)?

Yes, including subfolders when selecting a parent folder is the standard behavior in most software. Recursive sharing is the behavior that most experienced computer users expect.

6. Does the LimeWire program utilize "partial-uninstall" features? How can users completely uninstall the LimeWire program without leaving behind files that might affect subsequently installed versions of the program?

Yes, this is an industry standard. Saving settings in this way is important when you wish to allow users to upgrade their software often; e.g., for new bug fixes and features.

On Windows, LimeWire writes information to the user's 'Application Data' directory within their home folder. This directory contains resident information for numerous other programs (most of which also retain information after said programs are uninstalled), including software products from Microsoft and Google. Note that LimeWire writes information to a specially delineated 'LimeWire' directory that the user can delete. Also note that this information is on a per-user basis, so if another user installs LimeWire, it will not pick up information from the original user's installation.

7. Has LimeWire deployed "coerced sharing" features (i.e., the program provides inaccurate or misleading information about what folders the user may be sharing)?

No.

8. In your estimation, would the removal from LimeWire (or from the Gnutella P2P protocol) of any or all of the features referenced in questions 4 through 7 risk the collapse of the Gnutella P2P network, as some scientific articles have suggested?

Removing the default sharing option referenced in Question 4 might have a significant impact on the availability of some files on the network. If the amount of demand for a file were to exceed the available upload bandwidth then cues would develop and that file would become hard to get. The default resharing feature allows file availability to grow naturally with file demand. At the extreme without any sharing, the client would degenerate to become a simple download client like a web browser or an ftp client. Note that other file sharing applications such as Kontiki and Red Swoosh have used default sharing options on behalf of large corporate clients.

Removal of other referenced features would not significantly impact the network.

- LimeWire does not implement the feature referenced in Question 7, so its removal will have no adverse effect.
- Removing the feature referenced in Question 6 will have no effect, as it is purely for the user's convenience that it remains this way.
- Removing the recursive subfolder sharing feature referenced in Question 5 might have some small effect on sharing.
- 9. Does LimeWire agree with the assertion that certain P2P software programs pose risks to government and private users?

The purpose of LimeWire is to download and share files. Although no files on a computer are shared without the explicit actions of the user, running LimeWire on a computer does make it easy to publicly publish files. So a combination of LimeWire and a negligent user can result in the publishing of sensitive information. LimeWire does contain a number of precautions to prevent inadvertent sharing of private information. However, these precautions are not fool proof and a determined user can easily overcome them. Other P2P programs may pose greater risks than LimeWire, however, LimeWire is not familiar with the detailed operation of other P2P programs. File sharing along with other Internet-related activities such as surfing websites, downloading software, using email and instant messaging do pose risks to inexperienced users.

- a. If not, why not?
- b. If so, does LimeWire have any recommendations regarding how these concerns can be address and resolved?

LimeWire believes most concerns have already been addressed, and constantly strives to make the program easier and safer for the end users. LimeWire believes that it is inappropriate for file-sharing programs, web servers, or FTP upload clients to be installed on any computer with highly sensitive information. In fact, given the unsecured nature of the Internet, it may be inappropriate for computers with high sensitive information to be connected to the Internet. Separate, secure computer networks on which the installation of outside software is strictly monitored is good practice when dealing with highly sensitive information.

It is possible that measures outside of LimeWire's domain can be helpful.

- All sensitive government material could be encrypted, so that if the information did leak, it would be unusable.
- Government computers could run watchdog programs that warn users about other dangerous situations and/or prevent users from running restricted programs.

• Anti-virus software should be used in most environments to mitigate the risk from viruses and Internet attacks.

## c. Is LimeWire planning to deploy software upgrades to address these concerns?

LimeWire recently removed the search-wizard feature. LimeWire is now planning to upgrade the interface where users can select which folders they wish to share. LimeWire will make more transparent and flexible the sharing of subfolders. We will also disallow the sharing of root directories (c:\, etc.).

## APPENDIX. Lime Wire comments on the USPTO document:

"Filesharing Programs and 'Technological Features to Induce Users to Share'" APPENDIX: Lime Wire comments on the USPTO document

 Page 1, Paragraph 3: "First, have distributors of these of filesharing programs deployed features that had a known of obvious propensity to trick users into uploading infringing files inadvertently? Second, if so, do the circumstances surrounding the deployment of such features suggest the need for further investigation to determine whether any particular distributor intended for such features to act as duping schemes – as "technological features to induce users to share."

This question could best be answered by asking the distributors of said filesharing programs. In LimeWire's case, the answer is, "No" to both questions.

2. Page 1, Paragraph 5: "Since 2003, [...]. During this period, some programs tended to disclose less information about their redistribution features."

LimeWire is not included in any list of programs that did this.

3. Page 2, Paragraph 1: "By mid-2003, the distributors of the programs analyzed here had agreed to discontinue the use of these features, [...]"

Lime Wire LLC withdrew from the P2P United organization in November 2003 prior to the group's full adoption of Code of Conduct rules. Lime Wire LLC feels that it has done substantial work to avoid inadvertent sharing by users. We have worked to prevent the most dangerous situations such as sharing an entire drive, sharing common personal document folders and sharing system folders.

4. Page 2, Paragraph 3: "All five of the programs analyzed have deployed a feature that lets users store downloaded files in a folder other than the specifically created folder that stores downloaded files by default – but does so through an interface that does not warn users that all files stored in the selected folder will be shared."

This is incorrect. As the following screenshots show, LimeWire clearly shows which files are being shared and which are not being shared. Additionally, in the Options area where more shared folder can be added, there is a very visible option that lists which file extensions will be shared.

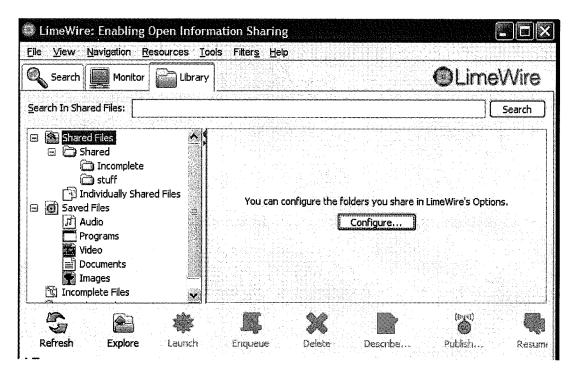

Figure A1: Initial empty library.

| Shared Files                                |                                             | Name                                   |
|---------------------------------------------|---------------------------------------------|----------------------------------------|
|                                             | lete                                        |                                        |
| ☐ Individu<br>☐ Individu<br>☐ Ø Saved Files | Share Folder<br>Stop Sharing Folder         |                                        |
| Audio                                       | Add Folder Contents to Playlist             | s4.10.5 2<br>s4.10.9(1) 2              |
| Video                                       | Share New File<br>Sha <u>r</u> e New Folder | 54.10.9 2<br>54.12.3 2<br>54.12.6(1) 2 |
| Images Trages                               | Show .torrent Files                         | s4.9.37 2                              |
| <b>G</b>                                    | Refresh<br>Explore                          | *                                      |
| Refresh E                                   | Configure Sharing Options                   | Launch Engueu                          |

Figure A2: Options to turn off sharing within Library.

## APPENDIX: Lime Wire comments on the USPTO document

| <b>0</b>     | Name                         | ) Size                                                    | туре                                     | racn                  |
|--------------|------------------------------|-----------------------------------------------------------|------------------------------------------|-----------------------|
| ו 🌔          | LimeWireWin4,12.6-fixed      | 2,992 KB                                                  | exe                                      | C:\Documents and Se0  |
| )<br>)       | LimeWireWin4.12.6-nopack2(1) | 4,414 KB                                                  | exe                                      | C:\Documents and Se 0 |
| ı (          | LimeWireWin4.12.6-nopack2(2) | 4,414 KB                                                  | exe                                      | C:\Documents and Se   |
| ا ﴿          | LimeWireWin4.12.6-nopack2(3) | 4,414 KB                                                  | exe                                      | C:\Documents and Se   |
| ا 🌔          | LimeWireWin4.12.6-nopack2    | 4,414 KB                                                  | exe                                      | C:\Documents and Se   |
| ا ﴿          | LimeWireWin4,12,6            | 2,992 KB                                                  | exe                                      | C:\Documents and Se   |
|              | LimeWireWin4,13.0(1)         | 2,925 KB                                                  | exe                                      | <u>alaadaa</u>        |
| )            | LimeWireWin4.13.0(2)         | 2,925 KB                                                  | exe                                      | Launch                |
| ) (          | LimeWireWin4.13.0            | 2,925 KB                                                  | exe                                      | Enqueue               |
| ) (          | LimeWireWin4.8.1             | 2,261 KB                                                  | exe                                      | Resume                |
|              | Launch                       | Enqueue                                                   | Delete                                   | Delete<br>Rename      |
|              |                              |                                                           |                                          | Share File            |
|              |                              |                                                           |                                          | Stop Sharing File     |
| en isomethie | Name                         | an dawa na amara da an ana ana an an an an an an an an an | an an an an an an an an an an an an an a | Describe              |
|              |                              |                                                           |                                          | License 👂             |
|              |                              |                                                           |                                          | Search 🕨              |
|              |                              |                                                           |                                          | Advanced D            |

Figure A3: Library with a mixture of shared and unshared (red) files.

5. Page 2, Paragraph 5: "Whenever a computer is used by more than one person, this [partial uninstall feature] ensures that users cannot know which files and folders these programs will share by default."

This is incorrect. LimeWire is designed so that settings are stored on a per-user basis. If another user sets up an account on the computer, it will not use any of the settings from the original user. In addition, if the users share the same account (something which LimeWire has no control over, and is not recommended), it is clearly visible from LimeWire's interface which files are being shared.

6. Page 3, Paragraph 1: "Coerced-sharing features [...]"

LimeWire does not coerce users to share files.

7. Page 3, Paragraph 3: "For example, the distributors of BearShare, eDonkey, LimeWire and Morpheus began or continued to deploy poorly disclosed redistribution features, share-folder features, search-wizard features, and/or coerced-sharing features even after these distributors...."

LimeWire does not deploy coerced-sharing features. All other features share files according to documented rules and, in many cases, with prominent warnings. All shared

files are clearly visible within the user interface, and can easily be removed from sharing. Our sharing wizard on initial installation has been removed to further reduce risk.

8. Page 9, Paragraph 4: "For example, by default, most filesharing programs make a user's computer eligible to serve as a "supernode" or "ultrapeer". It seems highly unlikely that most users realize this means they have "agreed" to house – on their computers – search-index servers much like those that subjected Napster, Inc. to billion-dollar secondary liability or those that subjected operators of Direct Connect "hubs" to criminal prosecution and conviction."

This statement is incorrect. Users who are elected to become ultrapeers do not house search-indexes on their computers that are anything like Napster's or Direct Connect's. The only index-like material that ultrapeers contain is a hash of keywords from surrounding hosts. A full discussion of this is complicated but these generic hash values are very different from full keyword metadata and file names in other systems.

Napster & DirectConnect store the actual filenames & other meta-information of user's files. The author is asserting that LimeWire (Gnutella) does the same. In reality, LimeWire ultrapeers stores a "bloom filter" of the information. The bloom filter takes keywords and converts them into numbers. Many different keywords can become the exact same number, meaning it is impossible for anyone to try and determine what the filenames/meta-information are based on the information the Ultrapeer is storing. This kind of information is nothing near what subjected Napster to billion-dollar secondary liability (given that the liability was based on knowledge, and these ultrapeers have, by definition, no knowledge).

9. Page 10, Paragraph 6: "Here's modern p2p's dirtily little secret: It's actually horrible at [locating] rare stuff." As quoted from endpoint #17.

This quote is incorrect. There is nothing inherently horrible, or even bad, bad about p2p locating rare information. It works, and we continue to work actively on making it better. LimeWire's recent introduction of distributed hash table technology offers the possibility of near optimal performance at finding rare material. LimeWire hopes to have DHT technology refined and rolled out in the next year or two. The quote may have been referring to the very early Gnutella network which had a smaller search horizon than current P2P technology.

10. Page 10, Paragraph 6: "[...] These networks [...] also attracted "unstoppable" pedophiles who share violet child pornography [...]."

Pedophiles are not unstoppable. LimeWire has worked and continues to work very closely with the FBI in tracking down pedophiles.

11. Page 11, Paragraph 4: "By 2002, the Gnutella protocol required compliant filesharing programs to contain a redistribution feature."

This is incorrect. The protocol has never required redistribution. However, pure web browsers are blocked due to early problems with web based searches into the Gnutella network.

12. Page 11, Paragraph 5: "Research suggests dramatic results: By mid-2001, another study of the Gnutella network revealed only 25% of studied users shared no files."

This references endnote 21, which draws a very different conclusion, as noted in detail in the endnote:

"This study still concludes that more than 50% of available files were shared by 7% of users; it thus re-affirmed the conclusion that 'Gnutella has an inherently large percentage of free-riders."

The study in fact comes to the complete opposite conclusion from that presented by the author.

13. Page 12, Paragraph 3: "For example, in 2003, Professor Strahilevitz concluded that these features cause 'unsophisticated or ambivalent users to make their files available for others to download."

This references endnote 25, which says:

"[KaZaA] promotes selfless behavior by sharing user files without telling the user."

The quote is interpreted far too broadly.

14. Page 12, Paragraph 5: "Peer-to-peer networks are programmed to create strong incentives to upload... In part, this is achieved by burying the pro-sharing default so that it takes some user sophistication to figure out how to turn it off."

This does not apply to LimeWire, as no options are buried anywhere, and it is very clearly visible how to stop a file from being shared.

15. Page 13, Paragraph 5: "Redistribution features could even confuse experienced computer users: Most programs do not cause their users to automatically redistribute saved or downloaded files. For example, using an Internet browser to visit websites or download files does not cause the user to begin acting as a server for each visited website or to begin making each downloaded file available to strangers."

This faults the very purpose of file-sharing programs. Of course browsers don't redistribute files, that is not what a browser is designed to do. If a user downloads a file-sharing program, it is expected that they know they are not downloading a browser, compression program, or other class of software.

16. Page 13, Paragraph 7: "Although the distributors [...] all pledged to comply with this Code and repeatedly represented that they had done so, studied versions of their programs did not 'conspicuously' require users to confirm that they wished to share downloaded files."

This references endnote 31, a study by Ben Edelman on unwanted software included when installing P2P programs. The study had absolutely nothing to do with analyzing how programs complied with a Code, nor did it make any attempt to determine such matters. It is impossible to draw such a conclusion from the referenced study.

17. Page 13, Paragraph 7: "Indeed, disclosure of redistribution features often decreased after the Code was drafted."

This is wholly incorrect for LimeWire. Further, this seems like an opinion by the author, and there is no material backing up his view.

18. Page 13, Paragraph 8: "A program might provide new or download-only users with no information that would suggest that a redistribution feature exists."

Ignoring the fact that the user has downloaded a file-sharing program, and this knowledge is expected to be known, LimeWire does make it very clear.

19. Page 15, Paragraph 1: "This display [of # of sharing files in LimeWire] is not perfect: It does not clearly inform the user that they are the one sharing these files."

First, where is it suggested that someone else might be sharing these files? Second, we have tried to make it clear to the user that this number represents the total number of shared files. If the user hovers the mouse over the number, a tooltip appears clarifying that this number corresponds to the number of files the user is sharing. LimeWire shows what files are being shared in a number of other locations in the program including the library.

The author of the USPTO report also ignores all the other places within the LimeWire client in which information about what files are available for sharing and are being shared is displayed. LimeWire shows specific upload information in the library, monitor tab, and logging tab, as well as summary information in the search tab.

\_

|                                                                 | Name                          | Host         | Size     | Sta       | tus Progres | is Speed | Tin     |
|-----------------------------------------------------------------|-------------------------------|--------------|----------|-----------|-------------|----------|---------|
| LimeWireOSX4.13.0.dmg 10.254.0.250 7,011 KB Complete 100.95     | تَقَا LimeWireO5X4.9.5(1).dmg | 10.254.0.250 | 5,111 KB | Uploading | 13 %        | 0 KBjs   | 3:33:29 |
|                                                                 | DimeWireOSX4.13.0.dmg         | 10.254.0.250 | 7,011 KB | Complete  | 100 %       |          |         |
| / LimeWireWin4.12.14.exe 10.254.0.250 3,052 KB Complete 100.220 | LimeWireOSX4.13.0.dmg         | 10.254.0.250 | 3,052 KB | Complete  | 100 %       |          |         |
|                                                                 |                               |              |          |           |             |          |         |
|                                                                 |                               |              |          |           |             |          |         |
|                                                                 |                               |              |          |           |             |          |         |
|                                                                 |                               |              |          |           |             |          |         |

Figure A4: Monitor window, showing uploads completed and in progress.

|            |            |               | Open Informatic<br>esources Tools |                       |         |                          |                                |
|------------|------------|---------------|-----------------------------------|-----------------------|---------|--------------------------|--------------------------------|
|            | iearch [   | Monitor       |                                   |                       | Logging | 1                        | <b>OLimeWire</b>               |
| Logging    | g          |               |                                   |                       |         | <b>I</b>                 |                                |
| 2          |            |               |                                   | Messag                | e       |                          | Time                           |
| 🔍 н        | lost brow  | sed by 10.25  | 54.0.250                          |                       |         | 1419696 AF 4410 AT 54764 | Tue, Jun. 26, 2007 1:28 PM     |
| 💽 U        | Ipload Sta | arted - Lime\ | WireWin4.12.14.e.                 | <b>xe (</b> 3,052 KB) |         |                          | Tue, Jun. 26, 2007 1:29 PM     |
| 🚹 U        | Ipload Sta | arted - Lime  | WireO5X4.13.0.dn                  | <b>1g (</b> 7,011 KB) |         |                          | Tue, Jun. 26, 2007 1:29 PM     |
| 🔍 н        | lost brow  | sed by 10.25  | 54.0.250                          |                       |         |                          | Tue, Jun. 26, 2007 1:29 PM     |
| 🚯 U        | Ipload Sta | arted - Lime\ | Wire05X4.9.5(1).d                 | lmg (5,111 KB)        | i       |                          | Tue, Jun. 26, 2007 1:29 PM     |
| <b>*</b> U | loload Sta | arted - Shake | espeare - Hamlet                  | bd (184.2 KB)         |         |                          | <br>Tue, Jun. 26, 2007 1:30 PM |

Figure A5: Logging tab shows a history of all uploads.

20. Page 15, Paragraph 3: "'42'. Just '42'. In other words, this user is sharing 42 files. LimeWire's once-useful display became a real-world implementation of Deep Thought."

LimeWire continuously adds new functionality and safety features. This user-interface change was made with screen real-estate constraints in mind. The author ignores the fact that hovering the mouse over the number shows a tooltip that states very clearly, "You are sharing 42 files." This is a common space saving technique for software developers.

| +magnetmlx.com+ | Name Size Statu | 3 |
|-----------------|-----------------|---|
|                 | )               | ы |

Figure A6: Status bar showing your shared file state without highlighting.

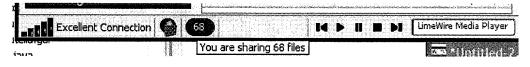

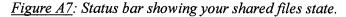

21. Page 16, Paragraph 3: "Search wizards may activate automatically, or they may be activated by the user. When activated, these features scan portions of a user's hard drive and then identify folders that contain 'triggering' file types, which usually include audio files, audiovisual files, and document files. A list of identified folders is then displayed. Some search wizards merely recommend sharing of listed folders – these folders will be shared only if the user checks an associated checkbox. Others will automatically select all listed folders for sharing. Search wizards were often included in filesharing programs' installation-and-setup process; they may also be accessed from menus within the programs."

LimeWire no longer has a search wizard. This feature was determined to have a risk of misuse in a small number of situations, so it was removed. When LimeWire had a search wizard, it an option to run it was only provided upon first-installation. The wizard did not automatically select anything. The user was prominently informed of what will happen if they check any of boxes in suggested folders. LimeWire also provided no way of running this wizard ever again. In addition, the wizard makes suggestions based solely on the size of files contained within the suggested folders. No weight was added or removed based on the type of file.

22. Page 16, Paragraph 4: "A share-folder feature lets the user select a different folder to store downloaded files. But it does so through an interface that does not clearly warn the user that the selected folder, and usually its subfolders, will be 'shared' with other users"

LimeWire makes it very clear which folders will be shared.

23. Page 19, Paragraph 7: "From at least the beginning of 2002 through June 2003, LimeWire contained neither a search-wizard nor a share-folder feature."

Could the author state which versions he is referring to? According to the features history at http://www.limewire.com/features/history.php and the recollection of the developers, the statement is completely false.

24. Page 20, Paragraph 5: "On its face, the Code bars the use of KaZaA-like share-folder and search-wizard features on two separate grounds: Those features did not 'conspicuously' require users to confirm that they wished to share all folders that these features would actually share, and they were not designed 'to reasonably prevent' sharing of a user's principal data repository."

This is a faulty extension of the Code. The Code makes no attempt to bar such features, nor was that ever the intent of the Code. The Code was drafted by file-sharing programs that, generally, are not interested in making it impossible for a user to share their documents. It is very possible for these features to have conspicuous warnings and prevent sensitive data from being shared. LimeWire has such warnings and preventions.

25. Page 22, Paragraph 8 and 9: "Did the distributors of popular filesharing programs actually eliminate and halt the effects of dangerous search-wizard and share-folder features like those condemned in Usability and Privacy? The answer to this question is 'No'."

This is incorrect. LimeWire has always prevented dangerous use of the search-wizard and share-folder features, and prominently warned when folders were being shared.

26. Page 23, Paragraph 4: "The 'Saving' menu displays the LimeWire share-folder feature"

This is incorrect. The saving menu contains the feature for users to choose where to save files. Perhaps the author is confused because the displayed save directory contains the word "Shared" in it. This is because, after saving options, the user is asked if they would like to also make this saved folder shared. The user can choose, 'No'. Or the user can choose 'Yes' and navigate to the 'Sharing' option to configure their shared folders more precisely.

27. Page 24, Paragraph 1: "In short, the user is told that this is a 'Save Directory' – and left to figure out that in LimeWire, 'save' means 'share recursively.'"

As explained directly above, this statement is completely incorrect.

28. Page 26, Paragraph 1: "A user viewing the interface shown in Figure 9 [a picture of the 'Save Directory' option] might think, 'Problem [of removing shared folders] solved!' But nothing has changed: LimeWire is still sharing all files stored in the user's 'My Music' folder and all of its subfolders."

Unfortunately, this is an example of precisely the sort of user who drives software developers crazy. The developers at LimeWire have little ability to prevent this sort of mistaken behavior. In this case the user navigates to an option titled "Saving" instead of the option titled "Sharing" when that user wishes to change what is being shared.

29. Page 26, Paragraph 8: "In short, LimeWire claimed it was too busy helping others download whatever files users did happen to 'share' to ensure that users shared only those files that they intended to share."

This is a faulty conclusion based on a statement from endnote 56 and goes against the author's assertions that he is not attempting to guess what the software developer's intentions are. The endnote is an article from slyck.com, and makes no such claims. LimeWire recognizes that a file-sharing program's purpose is to share files, and has stated that it found it odd when people complain about files being shared through such programs. The article also mentioned that LimeWire has already analyzed accidental sharing and recognizes it needs to take more steps to address the problems.

30. Page 26 and 27, Paragraph 9 and 1 respectively: "In 2001 and 2002, LimeWire would twice display the following question and warning after a user selected a new folder to store downloaded files: 'Would you like to add the save directory to your list of shared directories? Subdirectories of this directory will also be shared.'"

To be clear, displaying the same warning twice was obviously a bug.

31. Page 27, Paragraph 2: "Only after Usability and Privacy was published – and its findings highlighted in congressional hearings – did the distributors of LimeWire modify the LimeWire program, remove its warnings, automate sharing of the download folder, and create the undisclosed, recursive-sharing, library share-folder feature discussed previously."

The author does not mention which versions this is in, so LimeWire cannot validate his claims. The current version (and all versions from that we recall) have contained such warnings and have not automatically shared any folders without a user's consent. To the extent that this statement might be true, it would be a bug if no warnings were displayed.

32. Page 28, Paragraph 1: "The result screen states that selected folders will be shared recursively. But the user is only told that the wizard will scan for 'media files' – not that it will share all files in any folder selected for sharing."

This is incorrect. Only files whose extensions match those listed in the Sharing option will be shared. The vast majority of file extensions are not shared.

33. Page 32, Paragraph 1: "If anyone ever installs any subsequent version of the same program, the new installation will automatically begin recursively sharing all folders that were shared by the uninstalled copy of the program."

This is only partly true, and the full truth is ignored. The statement is incorrect in that the settings are only perpetuated when the same user installs the program again. If a different user installs it, new settings are created. To the extent that it is true, it ignores the fact that the prior user may have not wanted to share anything, and that decision will remain through the new installation. That is, if the previous user had wanted complete privacy

and prevented all sharing, then LimeWire would automatically perpetuate that privacy and continue not sharing.

34. Page 32, Paragraph 2: "A partial-uninstall 'feature' ensures that programs like BearShare or Morpheus can automatically, and by default, recursively share existing files on a user's computer."

It is standard practice in the software industry to leave user-defined settings on the computer after a program is uninstalled. The paragraph references endnote 59, which includes mentions "stopbadware.org" as defining badware to be, "software which is not easy to uninstall completely," including, "an application must not leave behind any functionality or design elements" once uninstalled. Preserving user-defined settings is neither functionality nor design elements, and is again standard practice. Stopbadware.org has Google on its technical advisory board, and many Google products also retain user-defined settings when uninstalled.

35. Page 37, Paragraph 1: "By mid 2005, BearShare, eDonkey, LimeWire, and Morpheus contained a coerced sharing feature."

This references endnote 69. Despite the inclusion of an endnote, the author has no factual evidence of this claim. The endnote just contains further musings on the fact about KaZaA's participation meter.

36. Page 37, Paragraph 1: "In each case, the feature could mislead new or unsophisticated users into believing that they had disabled sharing of the download folder. And in each case, there appears to be a mechanism – an obscure, nonintuitive, mechanism – that would let sophisticated users stop sharing the download folder" References endnote 70.

Again despite the inclusion of an endnote, there is no factual evidence of this claim. The author asserts each program had misleading features, yet the endnote refers only to Morpheus and KaZaA. As the document progresses and attempts to describe LimeWire's misleading features on the bottom of page 44, it says:

"Not all programs have made it difficult for users to stop sharing the download folder. For example, recent versions of LimeWire still let users disable sharing of the 'Save Directory' using the same method that disabled sharing in previous versions. LimeWire also seems to have implemented some other useful changes. In version 4.9 and above, LimeWire improved its librarying, recursive-sharing share-folder feature."

37. Page 44, Paragraph 7: "But when LimeWire 4.9 improved the share-folder feature, it also implemented a new 'Individually-Shared-File' (ISF) feature."

This is incorrect. The improvements to the share-folder feature and the inclusion of ISF are completely unrelated. ISF was added along with the "Download As" feature, to allow a user to save a download to an arbitrary location.

## APPENDIX: Lime Wire comments on the USPTO document

38. Page 45, Paragraph 2: "Such [misleading coerced-sharing features] appeared first in eDonkey and BearShare and were adopted later by Morpheus and LimeWire."

LimeWire has never contained a coerced sharing feature.

.

# Inadvertent Sharing Precautions in LimeWire

## A Walkthrough

The safety of our users' P2P experience is a prime concern at Lime Wire LLC. At every step, from the moment users arrive at limewire.com until they close the LimeWire client, Lime Wire provides them with information and safeguards to make sure they know what they are sharing – and how to stop sharing it.

This document will take you through the process of acquiring and using LimeWire, highlighting the precautions Lime Wire takes against inadvertent sharing.

## Lime Wire Website:

On the bottom of every page of limewire.com, there are prominent links stating "Copyright Information" and "About Using P2P Software Safely." At every page in the process of acquiring LimeWire, users are presented with these links to clear information on how to secure their files.

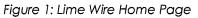

| <b>LimeWire</b><br>The Fastest File Sharing I | Program on the Planet                                                                                                    | Important Information<br>About Using P2P Salely<br>Screenshots: |
|-----------------------------------------------|----------------------------------------------------------------------------------------------------|-----------------------------------------------------------------|
| A 22                                          | <ul> <li>Fast Downloads</li> <li>No Spyware or Adware</li> <li>Works behind Firewalls</li> <li>Runs on Windows, Mac &amp; Linux</li> <li>Get It Now</li> </ul> |                                                                 |

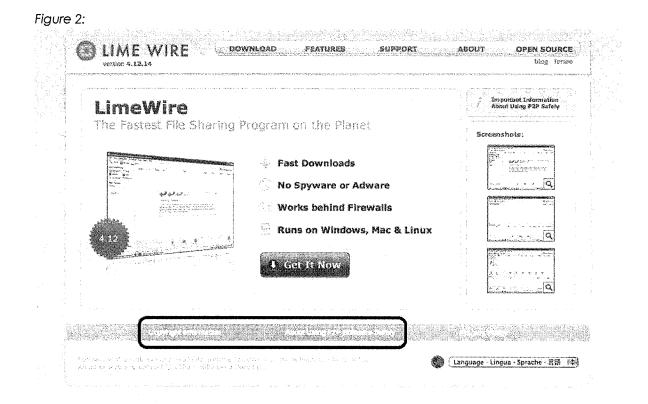

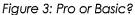

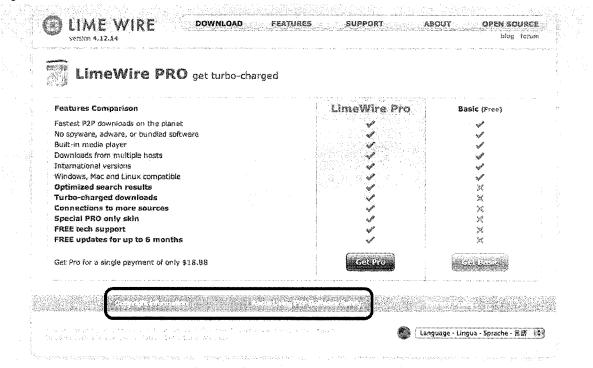

## Figure 4: Download Basic

|                                                                                                    | ownload LimeWire                                                                                                    |              |                                                |
|----------------------------------------------------------------------------------------------------|----------------------------------------------------------------------------------------------------|--------------|------------------------------------------------|
|                                                                                                    | Features Comparison                                                                                                    | LimeWire Pro | Basic (Free)                                   |
|                                                                                                    | Optimized search results<br>Turbo-charged downloads<br>Connections to more sources<br>Special PRO only skin<br>FREE tech support<br>FREE tech support<br>FREE updates for up to 6 months |              | ж<br>Х<br>Х<br>Х<br>Х<br>Х<br>Х                |
| a<br>Alexandra<br>Alexandra<br>Alex | Get Pro for a single payment of only \$18.88                                                                                                    | Gel Pro      |                                                |
| CI                                                                                                    | 100se Your Platform:                                                                                                    |              | New Bolz Available (4,13.8                     |
|                                                                                                    | Windows (95, 98, NT, ME, 2000, XP, Vista)<br>Current Version 4.12.13                                                                                                    |              | Holp us test the newest<br>version of LineWire |
| -                                                                                                    | Mar OS X (10.2 - 10.4 Tiger)                                                                                                    |              |                                                |
| -                                                                                                    | Mac OS Classic (9.2)<br>Curved Sensitive 4.8 (inclanate in development)                                                                                                    |              |                                                |
| -<br>-<br>-<br>-                                                                                                    | Linux (RPM - Redhat, Fedore)<br>Current Version: 4.12.14                                                                                                    |              |                                                |
|                                                                                                    | Linux (DEB Ubuntu, Debian)<br>Current Versione: 4.12.14                                                                                                    |              |                                                |
|                                                                                                    | Other Systems (OS/2, Solaris, Linux)<br>Current Version 4, 12,14                                                                                                    |              |                                                |
| . S                                                                                                    | ystam Requirements: 256 MB RAM and a live connection to the interr                                                                                                    | vet.         |                                                |
|                                                                                                    |                                                                                                    |              |                                                |

Also on the home page is a prominent box encouraging the user to find out more about using P2P safely. The site stresses that this is important information and places it in an easy-to-view location.

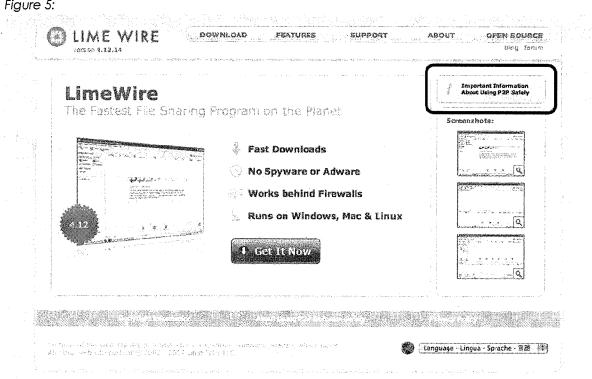

Figure 5:

## Copyright Information:

When users click on "Copyright Information" they are taken to a page explaining how they can find out what they are sharing. They are also informed that everything they share becomes public.

#### Figure 6:

| Version 4.12.14                                                                                                    | ABOUT OPEN SOURC                                                                                                    |  |
|----------------------------------------------------------------------------------------------------|----------------------------------------------------------------------------------------------------|--|
| Copyright Information                                                                                                    |                                                                                                    |  |
| LimeWire Users                                                                                                    | About                                                                                                    |  |
| · Copyright Owners                                                                                                    | The Company                                                                                                    |  |
|                                                                                                    | * Comcany Background                                                                                                    |  |
| LimeWire Users                                                                                                    | <ul> <li>Carcers</li> </ul>                                                                                                    |  |
| LimeWire is legal software, but it is illegal for you to use LimeWire to share copyrighted files                                                                                                    |                                                                                                    |  |
| without permission. Purchasing LimeWire PRO does not constitute a license for obtaining or                                                                                                    | < Yeam LimeWire                                                                                                    |  |
| distributing unauthorized files. When you download LimeWire software from <u>www.limewire.com</u> ,                                                                                                    | <ul> <li>Copyright Information</li> <li>2nd and 2nd and 2nd an</li></ul> |  |
| you agree to refrain from using LimeWire for the purpose of copyright infringement.                                                                                                    | <ul> <li>Privacy Policy</li> </ul>                                                                                                    |  |
| Sharing files in your Library                                                                                                    | Befund Policy                                                                                                    |  |
| werene en zij en wae een geweere waarde 1983 y                                                                                                    | - Press Kit                                                                                                    |  |
| Everything you share with LimeWire becomes public and trackable. To check which files you're                                                                                                    | * <u>Coniact</u>                                                                                                    |  |
| sharing, open LimeWire and click on "Shared Files" in the upper-left directory. Clicking on the                                                                                                    | * Blog                                                                                                    |  |
| folders (and sub-folders) will show the files you're sharing. To use LimeWire legally, you must                                                                                                    | <ul> <li>Merchandise</li> </ul>                                                                                                    |  |
| have the owner's permission to share every file in your Library on the Gnutella network. For                                                                                                    | The Technology                                                                                                    |  |
| example, music and movies from major labels and movie studios are copyrighted, and you do not<br>have permission to share these files (even if you bought them). If you're having trouble                 | * LimeWire Development                                                                                                    |  |
| determining if a file is OK to share, here are a few ideas that may help:                                                                                                    |                                                                                                    |  |
|                                                                                                    | <ul> <li>Understanding PZP File<br/>Sharing</li> </ul>                                                                                                    |  |
| <ul> <li>Look in the "License" column within the LimeWire program to see if a file has a</li> </ul>                                                                                                    | * Open Source                                                                                                    |  |
| shareable license type.                                                                                                    | * Translate                                                                                                    |  |
|                                                                                                    | * The Lime Peer Server                                                                                                    |  |
| <ul> <li>Files that another user has published as Creative Commons appear as (3). A file with a verified Creative Commons license is legal to share. You can verify a specific file</li> </ul>            | * Gnutella Glossary                                                                                                    |  |
| by right-clicking on the CC icon, selecting "View License" and selecting "Verify". Files                                                                                                    | A MILESPARITY SYNAPPER                                                                                                    |  |
| with unverified Creative Commons licenses may still be illegal to share.                                                                                                    | •                                                                                                    |  |
| • Weedshare files appear as 🖤 In the License column, and can be legally shared.                                                                                                    |                                                                                                    |  |
| <ul> <li><u>recention and lines appear as</u> with the License column, and can be legally shared.</li> <li>These files have DRM (Digital Rights Management) that allows users to play the file</li> </ul> |                                                                                                    |  |
| three times for free before deciding to buy.                                                                                                    |                                                                                                    |  |
|                                                                                                    |                                                                                                    |  |
| <ul> <li>Search for a registration with the <u>US Copyright Office database</u>. A work may still be<br/>copyrighted and illegal to share even if it's not registered with the US Copyright</li> </ul>    |                                                                                                    |  |
| Office.                                                                                                    |                                                                                                    |  |
|                                                                                                    |                                                                                                    |  |
| <ul> <li>Check out <u>www.magnetmix.com</u> for more songs and videos that are free and legal</li> </ul>                                                                                                  |                                                                                                    |  |
| to share.                                                                                                    |                                                                                                    |  |
| Downloading files on the Gnutella network                                                                                                    |                                                                                                    |  |
| There are many programs other than LimeWire that connect users to the Gnutella network. Keep                                                                                                    |                                                                                                    |  |
| in mind that many users disobey copyright law downloading copyrighted files from such users                                                                                                    |                                                                                                    |  |
| means you're both breaking the law!                                                                                                    |                                                                                                    |  |
| LimeWire filtering feature                                                                                                    |                                                                                                    |  |

| ure 7:   |                                                                                                    |                                                                                                    | ta apolitana part |  |
|----------|----------------------------------------------------------------------------------------------------|----------------------------------------------------------------------------------------------------|-------------------|--|
|          | LIME WIRE DOWNLOAD PEATURES SUPPORT                                                                                                    | ABOUT OPEN                                                                                                    | SCURCE            |  |
| Coj      | eyright Information                                                                                                    | , nanje dyna a kilo oper odstronom og som som som som som som som som som som                                   |                   |  |
| į.,.     | modire Daore                                                                                                    | About                                                                                                    |                   |  |
| C;       | derricht Contan                                                                                                    | The Company                                                                                                    |                   |  |
| :<br>Sim | ewire Users                                                                                                    | Company Background                                                                                              |                   |  |
| Ume      |                                                                                                    | in the second second second second second second second second second second second second second second second | ٦ ۲               |  |
| with     | and my mes aryour closery                                                                                                    |                                                                                                    |                   |  |
|          | Everything you share with LimeWire becomes public and trackable. To check which files you're sharing, open LimeWire and click on "Shared Files" in the upper-left directory. Clicking on the folders (and sub-folders) will show the files you're sharing. To use LimeWire legally, you must have the owner's permission to share every file in your Library on the Gnutella network. For example, music and movies from major labels and movie studios are copyrighted, and you do not have permission to share these files (even if you bought them). If you're having trouble determining if a file is OK to share, here are a few ideas that may help: |                                                                                                    |                   |  |
|          | <ul> <li>Look in the "Leense" column within the LimeWire program to see if a flic has a</li> </ul>                                                                                                    | Understanding P24 Cl<br>Sharing<br>Sharing                                                                      | 2<br>2.           |  |
|          | shareable license type.                                                                                                    | - Translata                                                                                                    |                   |  |
|          | • Files that another user has published as Creative Commons appear as $\Theta$ . A file with a verified Creative Commons license is legal to share. You can verify a specific file by right-clicking on the CC icco, selecting "View License" and selecting "Vanify". Files with unverified Creative Commons licenses may still be illegal to share.                                                                                                    | ing line for Shire<br>- Galera Giossax                                                                          |                   |  |
|          | • <u>Wrankham</u> files appear as $\frac{1}{2}$ in the Ucense column, and can be legally shared.<br>These files have DRM (Digital Rights Management) that allows users to play the file<br>three times for free before deciding to buy.                                                                                                    |                                                                                                    |                   |  |
|          | <ul> <li>Search far a registration with the <u>LECENTRAL Project database</u>. A work may still be<br/>copyrighted and litegal to share even if it's not registered with the US Copyright<br/>Office.</li> </ul>                                                                                                    |                                                                                                    |                   |  |
| · 1      | <ul> <li>Check out <u>www.macustulaiz (OR)</u> for more songs and videos that are free and legal<br/>to share.</li> </ul>                                                                                                    |                                                                                                    |                   |  |
| Dow      | mizeding files on the Gnuclia network                                                                                                    |                                                                                                    |                   |  |
| in m     | e are many programs other than UmeWire that cennect users to the Gnutella network. Keep<br>ind that many users disobay copyright law — downloading copyrighted files from such users<br>ns you're both breaking the law!                                                                                                    |                                                                                                    |                   |  |
| . i.m    | eWire filtering meture                                                                                                    |                                                                                                    |                   |  |
|          | LimeWire filtering feature is designed to help users share legally while protecting copyright                                                                                                    |                                                                                                    |                   |  |

# About Using P2P Software Safely:

When users click on "About Using P2P Software Safely" or "Important Information About Using P2P Safely," they see a page that builds on information from the Federal Trade Commission document, "File Sharing: A Fair Share? Maybe Not."

Information about shared folders appears prominently with clear instructions on how to secure private files.

| หน้ามีหมือนที่สารกระกระการสำหรังสารกระการที่จะมีการสารกระสารกระกระกระกระกับให้การสารสารกระการสารกระการที่จะร้างสร้างสร้างสร้างสร้าง                                                                                                    | » <u>UmeWirt</u>                                                                                               | user Guide |
|----------------------------------------------------------------------------------------------------|----------------------------------------------------------------------------------------------------|------------|
| Copyright Infringement                                                                                                    | * Install                                                                                                    | ation      |
| Copyright laws and laws pertaining to patents and inventions protect of<br>and inventions. Individuals who reproduce, distribute copies, receive of                                                                                                    | -                                                                                                    |            |
| display works or inventions other than their own and without the conse                                                                                                    | ent of the owners or holders                                                                                   | -          |
| of rights, or their authorized agents, in original works of authorship or<br>violation of copyright, patent or other intellectual property infringement<br>encourage or condone the illegal copying of copyrighted material. This<br>counsel or advice. If you have any questions, consult your attorney.                                                                                                    | nt. Lime Wire LLC does not * Option                                                                            |            |
|                                                                                                    | { Iop }                                                                                                    |            |
| Shared Folders                                                                                                    |                                                                                                    |            |
| Excerpt from FTC document "File Sharing: A Fair Share? M                                                                                                    | -                                                                                                    |            |
| Shared Folders                                                                                                    | *****                                                                                                    |            |
| Every day, millions of computer users share files online. Whether it<br>software, file-sharing can give people access to a wealth of informal<br>special software that connects your computer to an informal network<br>running the same software. Millions of users could be connected to e<br>software at one time. The software often is free and easily accessibl                                                                                                    | tion. You simply download<br>k of other computers<br>sach other through this                                   |            |
| Sounds promising, right? Maybe, but make sure that you consider th<br>Trade Commission (FTC), the nation's consumer protection agency,<br>can have a number of risks. For example, when you are connected<br>you may unknowingly allow others to copy private files you never in<br>download material that is protected by the copyright laws and find y<br>issues. You may download a virus or facilitate a security breach. Or<br>download pornography labeled as something else. | cautions that file-sharing<br>to file-sharing programs,<br>itended to share. You may<br>ourself mired in legal |            |
| To secure the personal information stored on your computer, the FT                                                                                                    | C suggests that you:                                                                                           |            |
| <ul> <li>Set up the file-sharing software very carefully. If you don't check it</li> </ul>                                                                                                    |                                                                                                    |            |
| you install the software, you could open access not just to the files y<br>also to other information on your hard drive, like your tax returns, e<br>records, photos, or other personal documents.                                                                                                    |                                                                                                    |            |
| LimeWire's Response                                                                                                    |                                                                                                    |            |
| To check which files you're sharing, open LimeWire and click on the Lil<br>folders (and sub-folders) will show the files being shared.                                                                                                    | brary tab. Clicking on the                                                                                     |            |
|                                                                                                    | ( Top )                                                                                                    |            |
| Adult Content                                                                                                    |                                                                                                    |            |
| Excerpt from FTC document "File Sharing: A Fair Share? M                                                                                                    |                                                                                                    |            |
| Adult Content                                                                                                    |                                                                                                    |            |
| Talk with your family about file-sharing. Parents may not be aware t<br>downloaded file-sharing software on the family computer and that th<br>games, videos, music, pornography, or other material that may be i<br>Also, because other peoples' files sometimes are mislabeled, kids ur                                                                                                    | ley may have exchanged<br>nappropriate for them.                                                               |            |

#### Figure 9:

#### Copyright Infringement

Copyright laws and laws pertaining to patents and inventions protect original works of authorship and inventions. Individuals who reproduce, distribute copies, receive copies, publicly perform or display works or inventions other than their own and without the consent of the owners or helders of rights, or their authorized agents, in original works of authorship or inventions, may be in violation of copyright, patent or other intellectual property infringement. Line Wire LLC does not encourage or condene the illegal copying of copyrighted material. This is not intended to be legal ceused or advice. If you have any questions, consult your automory.

( Taan )

#### Shared Folders

Excerpt from FTC document "File Sharing: A Fair Shara7 Maybe Not":

#### Shared Folders

Every day, millions of computer users share files online. Whether it is music, games, or software, file-sharing can give poople access to a wealth of information. You simply download special software that connects your computer to an informal network of other computers running the same onfware. Millions of users could be connected to each other through this software at one time. The software often is free and easily accessible.

Sounds promising, right? Maybe, but make sure that you consider the trade-offs. The Federal Trade Commission (FTC), the nation's consumer protection agency, cautions that file-sharing can have a number of risks. For example, when you are connected to file-sharing programs, you may unknowingly allow others to copy private files you never intended to share. You may download material that is protected by the copyright laws and find yourself mired in legal issues. You may download a virus or facilitate a security breach. Or you may unwittingly download pornography labeled as something elses.

To secure the personal information stored on your computer, the FTC suggests that you:

 Set up the file-sharing software very carefully. If you don't check the proper settings when you install the software, you could open access not just to the files you intend to share, but also to other information on your hard drive, like your tax returns, email messages, medical records, photos, or other personal documents.

LimeWire's Response

To check which files you're sharing, open LimeWire and click on the Library tab. Clicking on the folders (and sub-folders) will show the files being shared.

1 7 440

#### Adult Content

Excerpt from FTC document "File Sharing: A Feir Share? Maybe Not":

#### Adult Content

Talk with your family about file-sharing. Parents may not be aware that their children have downloaded file-sharing software on the family computer and that they may have exchanged games, videas, music, pornography, or other material that may be inappropriate for them. Also, because other peoples' files sometimes are mislabeled, kids unintentionally may

- LimeWire User Guide
- Installation
- Searching
   Connections
- Library
- Monitar
- Options

Sector Contractor

### LimeWire Client:

### LimeWire Setup:

After installation, the LimeWire client asks the user in which folder to save downloaded files. The default is set to a folder clearly marked "Shared." There is a straight-forward warning at the top of the window explaining that the contents of the folder selected will be shared by default. A user would have to actively select his My Documents folder or any other sensitive location, knowing that he is opening these files to the network.

Figure 10: LimeWire Setup Dialog

| Limewire S   | ietup Dialog                        |              |              |              |                |                  |           |
|--------------|-------------------------------------|--------------|--------------|--------------|----------------|------------------|-----------|
| Save Folder  |                                     |              |              |              |                |                  |           |
|              | e a folder when<br>nutella users by |              | ke your file | es to be dow | vnloaded. This | folder will also | be shared |
|              |                                     |              |              |              |                |                  |           |
| Save Folder: | C:\Documents                        | and Settings | name\Sha     | red          |                |                  |           |
|              |                                     |              |              |              | С              | Jse Default      | Browse    |
|              |                                     |              |              |              |                |                  |           |
|              |                                     |              |              |              |                |                  |           |
|              |                                     |              |              |              |                |                  |           |
|              |                                     |              |              |              |                |                  |           |
|              |                                     |              | C            | << Back      | ] [ Next >>    | - Finish         | Cancel    |

The user is then asked if he wants to enable content filtering. The user must choose whether or not he wants LimeWire to confirm all the files downloaded with a list of removed content.

Figure 11: Content Filtering?

Limewire Setup Dialog

# **Content Filtering**

LimeWire can filter files that copyright owners request not be shared. By enabling filtering, you are telling LimeWire to confirm all files you download or share with a list of removed content. You can change this at any time by choosing Filters -> Configure Content Filters from the main menu.

X

Learn more about this option ...

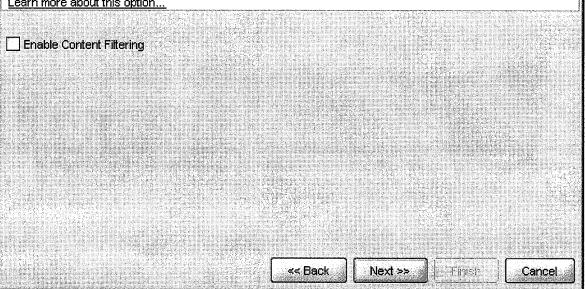

### Library Tab:

Checking to see what files are shared is a simple process. The user clicks on the "Library" tab and the folder at the top that says "Shared Files." At this point LimeWire makes it easy for to configure sharing setup.

Figure 12: Library

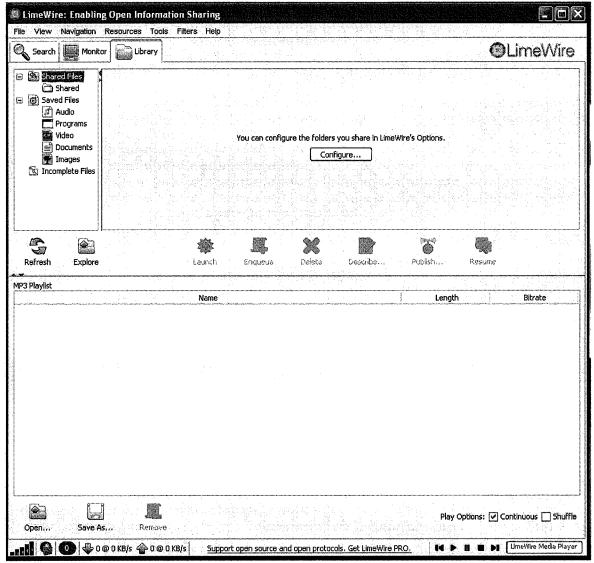

The user can also easily see the number of times a file has been uploaded in the "Uploads" column of the Library tab. The first number is the completed uploads and the second number is the attempted uploads.

If the user that a file he does not want to be shared has been uploaded, he has several easy tools at his disposal to cease sharing the file.

Figure 13:

| Image: Shared Files       Image: Shared Files       Image: Shared Files< | Search Monito                                                        |                             | l        |                |          |              |         |     | meWire  |
|----------------------------------------------------------------------------------------------------|----------------------------------------------------------------------|-----------------------------|----------|----------------|----------|--------------|---------|-----|---------|
| Refresh Explore Launch Enqueue Delate Describe Publish Pesume<br>T<br>IP3 Playlist                                                                                                    | Saved Files     Audio     Programs     Video     Documents     Mages | Maranara                    | Paranoia | 2,423          | 3 KB mp3 | C:/Download/ | 10 / 16 | 175 | 3       |
|                                                                                                    | <b>9</b>                                                             |                             |          | 5 2            | <b>C</b> |              |         |     |         |
|                                                                                                    |                                                                      | ukaten det en.<br>1997 - De | Launch   | Englieue De    | late Des | cribe Public | h., Pes | une |         |
|                                                                                                    | Refresh Explore                                                      |                             |          | Enqueue De     | lore Des | mba Publi    |         |     | Bitrate |
|                                                                                                    | Refresh Explore                                                      |                             |          | Епонено Де     |          | cribe Public |         |     | Bitrate |
|                                                                                                    | Refresh Explore                                                      |                             |          | Елецікце Де    |          | rribe Public |         |     | Bitrate |
|                                                                                                    | Refresh Explore                                                      |                             |          | Englisue<br>De |          | rribe Public |         |     | Bitrate |

If a user attempts to share his My Documents folder, he will receive a warning. He will have to click "Yes" in order to continue sharing this folder.

| le View Navigation                                                                                               | Resources Tools Filters Help                                                                                | @LimeWire                           |
|----------------------------------------------------------------------------------------------------|----------------------------------------------------------------------------------------------------|-------------------------------------|
| J Options                                                                                                    |                                                                                                    | ×                                   |
| Saving                                                                                                    | Shared Folders<br>You can choose the folders for sharing files. Files in the<br>library.                    | se folders are displayed in the     |
| Speed<br>Downloads<br>Uploads<br>Connections<br>⊞ BitTorrent<br>System Tray<br>Updates<br>Chat                   | C:\Documents and Settings\Sam\Shared<br>Message                                                             | Add<br>Remove                       |
| Chat<br>Player<br>Status Bar<br>II ITunes<br>Bug Reports<br>II View<br>II Searching<br>II Filters<br>II Advanced | to contain sensitive information:<br>C:\Documents and Settings\Sam\My Docum<br>Share this folder?<br>Yes No |                                     |
|                                                                                                    | Download Sharing<br>You can share files that you download to unshared fold                                  | ers.<br>Share Finished Downloads: 💟 |
|                                                                                                    | Restore Defaults                                                                                            | OK Cancel Apply                     |
| Open Save As                                                                                                    |                                                                                                    | Options: 🔽 Continuous 🛄 Shuffle     |

Figure 14: Attempting to share a sensitive folder

Additionally, right clicking on any of the folders listed under "Shared Files" in a user's library will give them the option to immediately stop sharing that folder.

Figure 15: Unsharing a folder from the library

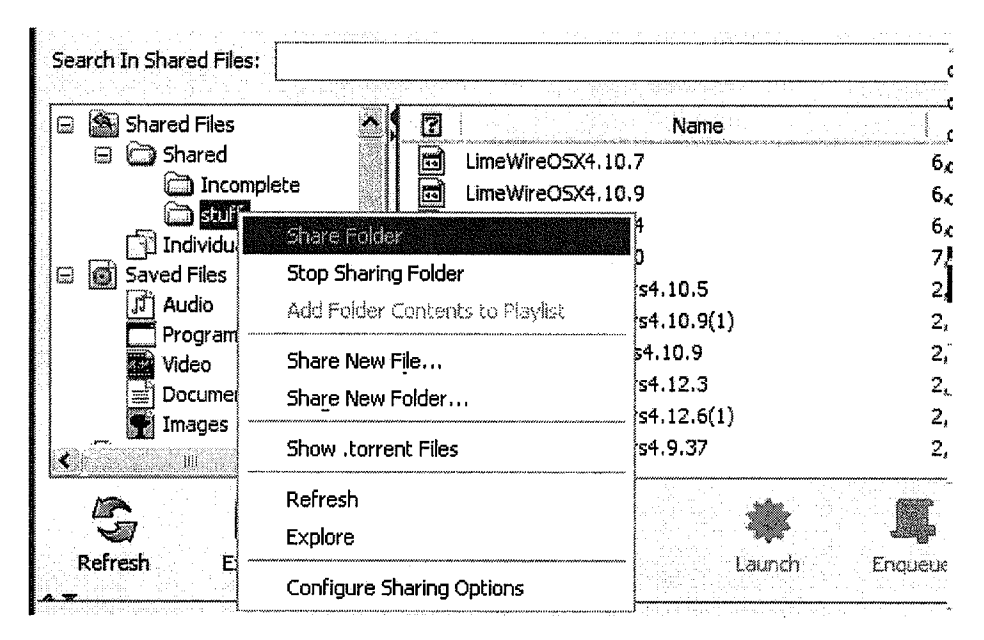

Files that are shared are listed in black text in the Library tab, where as files that are not shared are in red. To unshare a file, the user merely has to right-click on the file and select "stop sharing."

Figure 16:

| ប          | Name                         | <u>⇒ize</u> | туре      | Pacn                                      |
|------------|------------------------------|-------------|-----------|-------------------------------------------|
| 0          | LimeWireWin4.12.6-fixed      | 2,992 KB    | exe       | C:\Documents and Se 0 /                   |
| ٢          | LimeWireWin4.12.6-nopack2(1) | 4,414 KB    | exe       | C:\Documents and Se 0 /                   |
| ۲          | LimeWireWin4,12.6-nopack2(2) | 4,414 KB    | exe       | C:\Documents and Se                       |
| ٢          | LimeWireWin4.12.6-nopack2(3) | 4,414 KB    | exe       | C:\Documents and Se                       |
| ۲          | LimeWireWin4.12.6-nopack2    | 4,414 KB    | exe       | C:\Documents and Se                       |
| Ô          | LimeWireWin4.12.6            | 2,992 KB    | exe       | C:\Documents and Se                       |
| Ū          | LimeWireWin4.13.0(1)         | 2,925 KB    | exe       | Cillon and come of the second come of the |
| 0          | LimeWireWin4.13.0(2)         | 2,925 KB    | exe       | Launch                                    |
| ۲          | LimeWireWin4.13.0            | 2,925 KB    | exe       | Enqueue                                   |
| 0          | LimeWireWin4.8.1             | 2,261 KB    | exe       | Resume                                    |
| <u>æ</u> _ | Lins attline thing a D. DO.  | <u></u>     |           | PNCC CITID2                               |
|            |                              | R           | <b>\$</b> | Delete                                    |
|            |                              |             | ~~        | Rename                                    |
|            | Launch                       | Enqueue     | Delete    | DX                                        |
|            |                              |             |           | Share File                                |
|            |                              |             |           | Stop Sharing File                         |
| inanana    | Name                         |             |           | Describe                                  |
|            |                              |             |           |                                           |
|            |                              |             |           | License 🕨                                 |
|            |                              |             |           | Search 🕨                                  |
|            |                              |             |           | Advanced 🕨 🕨                              |
|            |                              |             |           | L.,                                       |

Downloading:

When a user attempts to download a file for which LimeWire cannot find a license to download the file, a warning appears informing the user of this. He must actively decide to ignore this warning in order to continue with the download.

Figure 17:

| Messag   | e                                                                                                    | ×I |
|----------|----------------------------------------------------------------------------------------------------|----|
| 3        | LimeVVire is unable to find a license for this file. Download anyway?                                                                   |    |
|          | Please note: LimeWire cannot monitor or<br>control the content of the Gnutella<br>network. Please respect your local<br>copyright laws. |    |
|          | Always use this answer                                                                                                    | 1  |
| <u> </u> | <u>(es Cancel</u> Cancel                                                                                                    | J  |

# Uploading:

The user is informed about the number of files he has made available for sharing with a large, visible number at the bottom of the client.

Figure 18:

| d            |                             | 🗖 hamanionan manaka any manaka any ma | ก็สี่มีไม่มีการแสดงสามสามสามสามสามสามสามสามสามสามสามสามสามส |
|--------------|-----------------------------|----------------------------------------------------------------------------------------------------|-------------------------------------------------------------|
|              | ent Connection              | 6                                                                                                    | I 🕨 II 🔳 🛃 LimeWire Media Player                            |
| itun<br>itun | 0020000000<br>1011010000000 | You are sharing 68 files                                                                                                    | Tas *IIntitled-2.                                           |

Also at the bottom of the client are up and down arrows – signifying uploads and downloads – which convey to the user the bandwidth he is using for upload and download.

Figure 19:

| Open Save As Remove  |           |              |            |   |                       |
|----------------------|-----------|--------------|------------|---|-----------------------|
| Excellent Connection | 0 @ 0 KB/ | s 🏠 0 @ 0 Ki | B/s   IC D | • | LimeWire Media Player |

Monitor Tab:

Clearly marked on the LimeWire client is the Monitor tab. This is where the user can monitor the uploads and downloads he is taking part in. If he is unsure whether people are downloading files from him, he will click here and check any recent activity.

Figure 20:

|       |               | Name        | Host         | Size     |           | Status | Progress | Speed  | Time    |
|-------|---------------|-------------|--------------|----------|-----------|--------|----------|--------|---------|
| 3     | LimeWireOSX4  | .9.5(1).dmg | 10.254.0.250 | 5,111 KB | Uploading |        | 13%      | 0 KB/s | 3:33:29 |
| ····· | LimeWireOSX4  | .13.0.dmg   | 10.254.0.250 | 7,011 KB | Complete  |        | 100 %    |        |         |
| 5     | LimeWireWin4. | 12.14.exe   | 10.254.0.250 | 3,052 KB | Complete  |        | 100 %    |        |         |
|       |               |             |              |          |           |        |          |        |         |
|       |               |             |              |          |           |        |          |        |         |
|       |               |             |              |          |           |        |          |        |         |

### Logging Tab:

If the user would like to check the record of uploads, downloads, and browse-hosts during his session, he will look at the Logging tab. This tab tells him the exact time an upload or download has started as well as informing him whenever another user has browsed his shared files.

### Figure 21:

| File                                               | ⊻iew              | Navigation R                      | escurces <u>T</u> ools I | Filter <u>s H</u> elp |                                         |                            |                            |
|----------------------------------------------------|-------------------|-----------------------------------|--------------------------|-----------------------|-----------------------------------------|----------------------------|----------------------------|
| Q                                                  | Search            | Monitor                           |                          | Library               | Logging                                 |                            | <b>O</b> LimeWire          |
| .oggi                                              | ng                | ine fan út fan effin<br>Geografie |                          |                       |                                         |                            |                            |
| 2                                                  | al, en reiji<br>A |                                   |                          | Messag                | 8                                       |                            | Time                       |
| Q                                                  | Host bro          | wsed by 10.2                      | 54.0.250                 |                       | *************************************** | ******                     | Tue, Jun. 26, 2007 1:28 PM |
| Upload Started - LimeWireWin4.12.14.exe (3,052 KB) |                   |                                   |                          |                       | Tue, Jun. 26, 2007 1:29 PM              |                            |                            |
| Upload Started - LimeWireOSX4.13.0.dmg (7,011 KB)  |                   |                                   |                          |                       |                                         | Tue, Jun. 26, 2007 1:29 PN |                            |
| Q                                                  | Host bro          | wsed by 10.2                      | 54.0.250                 |                       |                                         |                            | Tue, Jun. 26, 2007 1:29 PN |
|                                                    | Upload 9          | Started - Lime                    | WireOSX4.9.5(1).d        | mg (5,111 KB)         | 1                                       |                            | Tue, Jun. 26, 2007 1:29 PM |
| *                                                  | I Inload 4        | tarted - Shak                     | espeare - Hamlet.        | ht (184 2 KB)         |                                         |                            | Tue, Jun. 26, 2007 1:30 PM |

### Conclusion:

Lime Wire aims to keep its users in control of their P2P experience. The website and client take every reasonable precaution against inadvertent sharing. Users are provided with clear and concise information about the implications of sharing a folder. Furthermore, Lime Wire instructs users on how to view and remove shared files. In the LimeWire client, the process of removing shared files and seeing which files are shared is intuitive and simple.

A user must actively avoid LimeWire's safeguards in order to share sensitive files.